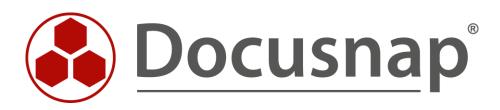

# Customizing – Create a Data view

Extension of the tree structure with own views

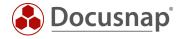

TITLECustomizing – Create a Data viewAUTHORDocusnap ConsultingDATE12/12/2023VERSION3.0 | valid from January 11, 2023

This document contains proprietary information and may not be reproduced in any form or parts whatsoever, nor may be used by or its contents divulged to third parties without written permission of Docusnap GmbH. All rights reserved.

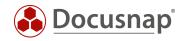

## CONTENTS

| 1. INTRODUCTION                        | 4  |
|----------------------------------------|----|
| 2. PREPARATIONS                        | 5  |
| 2.1 IDENTIFY DATA SOURCES              | 5  |
| 2.2 CREATION OF AN SQL QUERY           | 7  |
| 2.3 OPTIMIZATION OF THE SQL QUERY      | 8  |
| 2.4 LIMITING THE SQL QUERY             | 8  |
| 3. IMPLEMENTATION                      | 9  |
| 3.1 VIEW APPLICATION                   | 9  |
| 3.1.1 NAMESPACES                       | 10 |
| 3.2 CREATE CAPTION OBJECT              | 11 |
| 3.3 CREATE DATA OBJECT                 | 11 |
| 3.4 USING THE VIEW IN DOCUSNAP CONNECT | 12 |
| 4. FURTHER TOPICS                      | 13 |
| 4.1 OFFER OF VIEWNAMES                 | 13 |

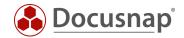

### 1. INTRODUCTION

By creating your own view, you can merge data from different tables and display it in a list. SQL knowledge is required to create your own view. Furthermore, a more intensive familiarization with the table structure of the Docusnap database is necessary.

In addition to creating your own views via the Customizing area, you can also implement your own queries with Docusnap Connect. The idea behind Docusnap Connect is to select and display specific data content via the user interface quickly and easily. SQL knowledge and in-depth knowledge of the Docusnap database are not a prerequisite here. Detailed information about Docusnap Connect can be found in a separate HowTo in the Knowledge Base - Docusnap Connect - Creating your own queries and exporting data.

For requirements that cannot be covered by Docusnap Connect, this document helps you to create your own view. It describes the possibility to create own views on the data of the Docusnap database in the tree structure. It is a guide for Microsoft SQL experienced system administrators.

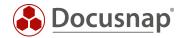

## 2. PREPARATIONS

### 2.1 IDENTIFY DATA SOURCES

The first step is to identify the data sources (tables and columns) that you need within the view and familiarize yourself with them.

You can manage this in Administration - Customizing - Manage Objects.

This area contains the structure of the data tree. The data tree is built from meta objects of different categories. The two most common categories are **heading** and **dates**.

The relevant category for you is **data**. On the following screenshot you can see that for the objects of the category **Data** the field **Table** is filled - **tDocu**. In this case, this is the table in which the data of the snapshots of a system are stored.

| Ê                   | Customizing                                                            |                     |                        |       |                 |                        |           |
|---------------------|------------------------------------------------------------------------|---------------------|------------------------|-------|-----------------|------------------------|-----------|
| General             | 🖧 Layout (Cl) 📓 Manage Reports 🛛 🚑 Import Repor                        | ts 🔓 Report Differe | nces Manage Tables     | Manac | e Objects 🖂 Ico | ons •                  | : -       |
| 2                   |                                                                        |                     |                        |       | , <u>,</u>      |                        |           |
| Inventory           | Objects                                                                |                     |                        |       |                 |                        |           |
| Customizing         | +New ■Save ×Delete 2 Data Entry Screen ♥Relat                          |                     |                        |       | Object Name:    | EXP_D_ WorkstationDeta | ile Dete  |
|                     | Inventory -                                                            | Parent:             | WorkstationDetails     |       | Object Name:    | EXP_D_ WorkstationDeta | llis_Data |
| 倍<br>IT Assets      | >  Overview                                                            | Category:           | Data                   | Ŧ     | Table:          | tDocuWindows           | -         |
| II Assets           | ✓ Account A ✓ A NetworkEnvironmen Caption                              | Filter Field:       | <no entry=""></no>     | Ŧ     | Filter Value:   |                        |           |
| R.                  | > 🗟 AccountReport 🗖                                                    | Sort Field:         | <no entry=""></no>     | Ţ     | Sort Direction: | Ascending              |           |
| Diagrams            | <ul> <li>✓ 및 Domain </li> <li>&gt; □ DomainReports □</li> </ul>        |                     |                        |       |                 | Jocchang               |           |
| 2                   | Workstation                                                            | Altern. FK:         | <no entry=""></no>     | *     | Object Type ID: |                        | 131       |
| ¢-□<br>Correlations | Workstation_Data Control                                               | Alignment:          | Vertical               | -     | Priority:       |                        | 0         |
|                     | > 🧩 WorkstationConnection 🗊<br>~ 🗟 WorkstationDoc 🙆 Data               | Recursion Field:    | <no entry=""></no>     | v     | Linked Object:  | <no entry=""></no>     | v         |
| License             | > 🖓 WorkstationDoct 🖬 Data                                             | Diagram Type:       | <no selection=""></no> |       | Document Path:  |                        |           |
| anagement           | V L WorkstationDetails                                                 |                     | KNO SELECTIONS         |       | bocument ratii. |                        |           |
| Ø                   | 🖟 WorkstationDetails_Data 🗟<br>> 🏠 WorkstationVersionNumber 🗖          | Namespace:          |                        | *     |                 |                        |           |
| nnect Legacy        | <ul> <li>WorkstationVersionNumber</li> <li>WorkstationRoles</li> </ul> | German Text:        | Allgemein              |       | English Text:   | General                |           |
| ~                   | > 🔀 WorkstationOptionalFeature 🗖                                       | Editable            |                        |       | Drag & Drop A   | Allowed                |           |
| Ф<br>Options        | > 🚺 WorkstationSoftware 🗖<br>> 🕼 WorkstationFileSearch 🗖               | Unique              |                        |       | Do not Create   |                        |           |
| op dons             | <ul> <li>WorkstationHotfixe</li> </ul>                                 |                     |                        |       |                 |                        |           |
|                     | > 🖓 WorkstationCertificates 🗖                                          | Static Object       |                        |       | Do not Compa    | are                    |           |
|                     | > 🖵 WorkstationNetwork 🗖<br>> 🕅 WorkstationTools 🗖                     | Show Without        | Subnodes               |       | Report Title    |                        |           |
| $\sim$              | > I WorkstationDrives                                                  | Show as IT As       | set                    |       |                 |                        |           |
| Management          | > 🗔 WorkstationPageFile 🔳                                              |                     |                        |       |                 |                        |           |

Fig. 1 - Docusnap data tree

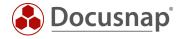

Also check the tables for the following objects:

Account
 bomain
 Server\_Data
 ServerDocu
 ServerDetails\_Data
 tDocuWindows

If you now look at these tables within SQL Management Studio, you will see the corresponding dependencies between them.

| LO | uery11.sql   | - Kmo    | Frisch (S               | A (53))*    | + X      |           |            |           |           |        |              |                            |                           |      |              |       |               |          |        |                     |           |       |
|----|--------------|----------|-------------------------|-------------|----------|-----------|------------|-----------|-----------|--------|--------------|----------------------------|---------------------------|------|--------------|-------|---------------|----------|--------|---------------------|-----------|-------|
|    | ⊡sele        |          |                         |             |          |           |            |           |           |        |              |                            |                           |      |              |       |               |          |        |                     |           |       |
|    | 1            |          |                         |             | Domain:  | -         |            | EK Ac     | countT    |        |              |                            |                           |      |              |       |               |          |        |                     |           |       |
|    |              |          |                         |             | om tHo   |           |            |           | K Domai   |        |              |                            |                           |      |              |       |               |          |        |                     |           |       |
|    |              | 5        |                         |             |          |           |            |           |           |        |              |                            |                           |      |              |       |               |          |        |                     |           |       |
|    |              |          | se                      |             | * from   |           |            |           | FK H      |        | -            |                            |                           |      |              |       |               |          |        |                     |           |       |
|    | L            |          |                         | se.         | lect * · | from 1    | tDocuWir   | dows      |           | FK L   | OcuID        |                            |                           |      |              |       |               |          |        |                     |           |       |
|    |              |          |                         |             |          |           |            |           |           |        |              |                            |                           |      |              |       |               |          |        |                     |           |       |
| %  | -            |          |                         |             |          |           |            |           |           |        |              |                            |                           |      |              |       |               |          |        |                     |           |       |
|    |              | Messad   | _                       |             |          |           |            |           |           |        |              |                            |                           |      |              |       |               |          |        |                     |           |       |
|    | Account      |          | untName                 |             | Street   | ZIP       | City       | State     | Telephone | Email  | Website      | Description                |                           |      | Customemr    | Env   | StreetNr      | Country  | DsGU   | IID                 |           |       |
|    | 1            |          | unit vallie<br>Jsnap AG |             | Parkrir  |           |            | Julie     | relephone | Lindi  | website      |                            | 252\deff0\deflang1031{\fo | untt | Customenti   | Tax   | 6             | 276      |        | 0486-7569-4CDA-928  | 7-74FCE5D | 5CE54 |
|    | 2            |          | nbin Dum                |             |          | NUL       |            | NULL      | NULL      | NULL   | NULL         | NULL                       |                           |      | NULL         | NULL  |               | NULL     |        | 1111-2222-3333-4444 |           |       |
|    |              |          |                         |             |          |           |            |           |           |        |              |                            |                           |      |              |       |               |          |        |                     |           |       |
|    | DomainID     | Doma     | inName                  |             | DNSName  | NetBIO:   | SName      | FSMOPD    | C FSMOR   | ID ES  | MOInfrastruc | ture FSMOSchema            | FSMODomainNaming          | Pare | nt Accounti  | D Set | nemaVersion   | Domain   | level  | DomainMixedMode     | ForestLe  | /el   |
|    | 1            |          | in.dummy                | domain      | NULL     | NULL      | - Marino   | NULL      | NULL      |        | JLL          | NULL                       | NULL                      | -1   | 2            | NU    |               | NULL     | 20101  | NULL                | NULL      |       |
|    | 2            | dsra.l   |                         |             | NULL     | DSRA      |            | DSDC02    |           |        | SDC02        | DSDC01                     | DSDC01                    | -1   | 1            | 69    |               | 6        |        | 0                   | 6         |       |
|    | 8            | docus    | napsport                | .com        | NULL     | DOCUS     | NAPSPORTS  | NULL      | NULL      | N      | JLL          | NULL                       | NULL                      | -1   | 2            | NU    | JLL           | NULL     |        | NULL                | NULL      |       |
|    |              |          |                         |             |          |           |            |           |           |        |              |                            |                           |      |              |       |               |          |        |                     |           |       |
|    | HostID       | HostNam  | e Host                  | TypeID      | DomainID | Online    | ActualScan | IsUserDef | pwdLastSe | t lpOr | nline        | Description                |                           |      | DisabledInve | ntory | DisabledLicer | nse IsVi | ìrtual | VirtualServer       | RoomID    | Mac.  |
|    | 1            | DSDC01   | 3                       |             | 2        | 1         | NULL       | NULL      | 6         | 172    | .31.251.10   | {\rtf1\ansi\ansicpg12      | 252\deff0\deflang1033{\fc | ontt | NULL         |       | 0             | 1        |        | sesx14.intem.local  | NULL      | 00-5  |
|    | 2            | DSFS02   | 2                       |             | 2        | 1         | NULL       | NULL      | 27        | 172    | .31.251.12   | {\rtf1\ansi\ansicpg12      | 252\deff0\deflang1033{\fo | ontt | NULL         |       | 0             | 1        |        | sesx15.intem.local  | NULL      | 00-5  |
|    | 3            | DSEX01   | _                       |             | 2        | 1         | NULL       | NULL      | 22        |        | .31.251.15   |                            | 252\deff0\deflang1033{\fo |      | NULL         |       | 0             | 1        |        | sesx14.intem.local  | NULL      | 00-5  |
|    | 5            | DSSP02   |                         |             | 2        | 1         | NULL       | NULL      | 23        |        | .31.251.18   |                            | 252\deff0\deflang1033{\fo |      | NULL         |       | 0             | 1        |        | sesx14.intem.local  | NULL      | 20-4  |
|    | 6            | DSWS0    |                         |             | 2        | 1         | NULL       | NULL      | 7         |        | .31.251.33   |                            | 252\deff0\nouicompat\def  |      | NULL         |       | 0             | 1        |        | sesx15.intem.local  | NULL      | 00-5  |
|    | 7            | DSFS01   |                         |             | 2        | 1         | NULL       | NULL      | 25        |        | .31.251.11   |                            | 252\deff0\deflang1033{\fc |      | NULL         |       | 0             | 1        |        | sesx15.intem.local  | NULL      | 00-5  |
|    | 9<br>10      | SESX11   | 102                     |             | 2        | 1         | NULL       | NULL      | NULL      |        | .168.100     |                            | 252\deff0\deflang3079{\fc |      | NULL         |       | 0             | 0        |        |                     | NULL      | E4-1  |
|    | 10           | SESX12   | 102                     |             | 2        | 1         | NULL       | NULL      | NULL      | 192    | .168.100     | {\ttf   \ansi \ansicpg   } | 252\deff0\deflang3079{\fc | ontt | NULL         |       | 0             | 0        |        |                     | NULL      | E4-1  |
|    |              |          |                         |             |          |           |            |           |           |        |              |                            |                           |      |              |       |               |          |        |                     |           | · ·   |
|    | DoculD<br>11 | HostID   | Archiv<br>0             | SnapSł<br>7 |          |           | :19:15.770 |           |           |        |              |                            |                           |      |              |       |               |          |        |                     |           |       |
|    | 76           | 11<br>73 | 0                       | 16          |          |           | :19:15.770 |           |           |        |              |                            |                           |      |              |       |               |          |        |                     |           |       |
|    | 81           | 78       | 0                       | 44          |          |           | :59:36.050 |           |           |        |              |                            |                           |      |              |       |               |          |        |                     |           |       |
|    | 82           | 79       | 0                       | 46          |          |           | :36:04.800 |           |           |        |              |                            |                           |      |              |       |               |          |        |                     |           |       |
|    | 115          | 140      | 1                       | 47          |          |           | :34:46.720 |           |           |        |              |                            |                           |      |              |       |               |          |        |                     |           |       |
|    | 116          | 141      | 1                       | 47          |          |           | :35:01.310 |           |           |        |              |                            |                           |      |              |       |               |          |        |                     |           |       |
|    | 117          | 144      | 1                       | 47          | 2018     | -06-04 17 | :35:22.720 |           |           |        |              |                            |                           |      |              |       |               |          |        |                     |           |       |
|    | 118          | 9        |                         | 47          | 0040     | 00.04.17  | :35:36.080 |           |           |        |              |                            |                           |      |              |       |               |          |        |                     |           |       |

Fig. 2 - Analysis of tables in SSMS

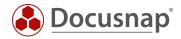

### 2.2 CREATION OF AN SQL QUERY

In a view, an SQL query is required to determine the data.

This SQL query can be created, for example, with the Query Designer in SQL Management Studio.

| 🛃 s                             | olution1                                                                                                    |                                         |                        |                                                                                            |           |            |                                                                                                    |          |    |    | _ = × |
|---------------------------------|----------------------------------------------------------------------------------------------------|-----------------------------------------|------------------------|--------------------------------------------------------------------------------------------|-----------|------------|----------------------------------------------------------------------------------------------------|----------|----|----|-------|
| VPC-KR                          | E\DOCUSNAP                                                                                                    | p12 - dbo.Vi                            | ew_1* -⊧ ×             |                                                                                            |           |            |                                                                                                    |          |    |    | -     |
|                                 | III tHosts                                                                                                    |                                         | _                      | III zDocu                                                                                  | _         |            | 🎹 tDocuWindo                                                                                                    | ws       | _  |    | ^     |
|                                 | <ul> <li>↓ (All Colum</li> <li>✔ HostID</li> <li>✔ HostName</li> <li>↓ HostTypelD</li> <li>DomainID</li> <li>Online</li> <li>↓ ActualScan</li> <li>↓ IsUserDef</li> <li>↓ pwdLastSet</li> </ul> | ins)                                    | *<br>*                 | (All Co     DoculD     HostiD     ScanDat     Archiv     SnapShc                           | e<br>V    | <b>~~~</b> | <ul> <li>* (All Column</li> <li>DoculD</li> <li>OS</li> <li>SerialNumbe</li> <li>InstallationDa</li> <li>ModelType</li> <li>ServicePack</li> <li>HostLanguag</li> <li>Actival last</li> </ul> | r<br>ate | -  |    |       |
| <                               |                                                                                                    |                                         |                        |                                                                                            |           |            |                                                                                                    |          |    |    | >     |
|                                 | Column                                                                                                    | Alias                                   | Table                  | Output                                                                                     | Sort Type | Sort Order | Filter                                                                                                    | Or       | Or | Or | ^     |
|                                 | HostID                                                                                                    |                                         | tHosts                 | $\checkmark$                                                                               |           |            |                                                                                                    |          |    |    |       |
|                                 | HostName                                                                                                    |                                         | tHosts                 | $\checkmark$                                                                               |           |            |                                                                                                    |          |    |    |       |
|                                 | HostTypeID                                                                                                    |                                         | tHosts                 |                                                                                            |           |            | = 1                                                                                                    |          |    |    |       |
|                                 | Archiv                                                                                                    |                                         | zDocu                  |                                                                                            |           |            | = 0                                                                                                    |          |    |    |       |
|                                 | OS                                                                                                    |                                         | tDocuWindow            | /s                                                                                         |           |            |                                                                                                    |          |    |    |       |
|                                 |                                                                                                    |                                         |                        |                                                                                            |           |            |                                                                                                    |          |    |    |       |
|                                 |                                                                                                    |                                         |                        |                                                                                            |           |            |                                                                                                    |          |    |    | ~     |
| SELECT<br>FROM<br>WHERE         | dbo.tHosts<br>dbo.zDocu<br>dbo.tDocu                                                                                                    | INNER JOIN<br>J ON dbo.tH<br>JWindows O | l<br>losts.HostID = db | , dbo.tDocuWindows.O<br>o.zDocu.HostlD INNER J<br>ulD = dbo.tDocuWindo<br>locu.Archiv = 0) | IOIN      |            |                                                                                                    |          |    |    |       |
|                                 |                                                                                                    |                                         |                        |                                                                                            |           |            |                                                                                                    |          |    |    |       |
|                                 |                                                                                                    |                                         |                        |                                                                                            |           |            |                                                                                                    |          |    |    |       |
| $\  \mathbf{f} - \mathbf{f} \ $ | 0 of                                                                                                    | 0   ▶ - ▶∥                              | ▶=   ●                 |                                                                                            |           |            |                                                                                                    |          |    |    |       |

Fig. 3 - Query Designer

The tables required for the application example are

- tHosts contains information about the hosts inventoried (e.g. the host name)
  - tDocuWindows contains general information about a host (e.g. the operating system)
- **tDocu** contains information about the different snapshots of the hosts

Since there can be several snapshots (inventoried) for one host, the query must be restricted to the most recent snapshot by WHERE tDocu.Archiv = 0. With the specification tHosts.HostTypeID = 1 only workstation will be selected.

An overview for the different host types can be found in the table tHostTypes.

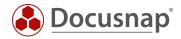

#### 2.3 OPTIMIZATION OF THE SQL QUERY

The SQL query generated by the Query Designer:

```
      SELECT
      tHosts.HostID, tHosts.HostName, tDocuWindows.OS

      FROM
      tHosts INNER JOIN

      tDocu ON tHosts.HostID = tDocu.HostID INNER JOIN

      tDocuWindows ON tDocu.DocuID = tDocuWindows.DocuID

      WHERE
      (tHosts.HostTypeID = 1) AND (tDocu.Archiv = 0)
```

can be optimized / made easier to read as follows:

#### 2.4 LIMITING THE SQL QUERY

The SQL query determined so far covers all entries in the Docusnap database, regardless of whether they belong to a client or a domain.

To ensure that the view only contains the devices that belong to the respective area in the tree structure (e.g. a domain), the SQL query must be extended by AND tHosts.DomainID = {FilterID}.

Advanced SQL query:

The FilterID is a Docusnap internal variable that can be used to restrict a query to the parent object in the tree structure. In the application example, the view is mounted below the domain, whereby the FilterID dynamically contains the value of the domainID of the respective domain where it is called.

If, for example, the view was to be integrated directly under a company, the FilterID would dynamically have the value of the AccountID under which it is located. A comparison of the AccountID of a company with the DomainID of a host leads to a faulty SQL query, which returns either no result or a wrong result.

If you want to integrate the view underneath the account, you would filter like this:

```
SELECT tHosts.HostID, tHosts.HostName, tDocuWindows.OS
FROM tHosts
INNER JOIN tDocu ON tHosts.HostID = tDocu.HostID
INNER JOIN tDocuWindows ON tDocu.DocuID = tDocuWindows.DocuID
INNER JOIN tDomains ON tHosts.DomainID = tDomains.DomainID -- join table tDomains
WHERE tHosts.HostTypeID = 1
AND tDocu.Archiv = 0
AND tDomains.AccountID = {FilterID} -- Filtering on Account
```

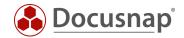

### 3. IMPLEMENTATION

#### 3.1 VIEW APPLICATION

The new view can be created in Docusnap Administration – Customizing – Manage Tables using the New button.

The following information must be carried out:

- Table Type View
- Tablename The tablename is a combination of the namespace and the tablename
  - XV
    - HowToView
  - WorkstationOS
- Primary key
   cannot be selected until the fields are created
- Display field cannot be selected until the fields are created
- German Name Arbeitsstationen mit Betriebssystem
- English Name Workstations with OS
- SQL statement the actual SQL statement

After creating the view, the next step is to require the appropriate fields:

- HostID
- Hostname
- OS

Via the button Edit fields they can be created or added from other tables.

Adding fields from other tables means that you select and add the fields to display from existing tables or views. This saves time, especially if you are creating a richer view. In this case, you can add the fields from the tHosts and tDocuWindows table:

- tHosts
  - o HostID
  - o HostName
- tDocuWindows
  - o OS

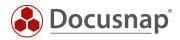

| Field Name | Data<br>type | German Name         | English Name        | Show field in<br>lists | Show field in web client | Sorting | Display Length |
|------------|--------------|---------------------|---------------------|------------------------|--------------------------|---------|----------------|
| HostID     | Int          | HostID              | HostID              | No                     | No                       | 0       |                |
| HostName   | String       | Name                | Name                | And                    | And                      | 10      | 200            |
| THE        | String       | Operating<br>system | Operating<br>System | And                    | And                      | 20      | 250            |

Alternatively, you can create the fields manually.

For more information on the available options, refer to the User's Guide, which you can access via the F1 key.

After creating the fields, the information regarding the primary key and the display field must be entered for the view. The primary key does not necessarily have to be unique. However, you should be careful to use a numeric value (INT, BigINT) as the primary key!

#### 3.1.1 NAMESPACES

The namespace serves the assignment of the view, for example to a more extensive customizing. In this way, the view and the metaobjects to be created later can be related to each other. This is especially useful if a specific customizing is to be exported from a Docusnap environment.

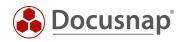

# 3.2 CREATE CAPTION OBJECT

To display the view in the Docusnap tree, an object of type Caption must be created in Customizing - Manage Objects. The caption is included below the domain.

- To do this, click **New** •
  - Object Name - WorkstationOS\_Header
- Category •

•

•

- Caption
- Namespace •
- View Workstations with Operating System
- German Text •
- Arbeitsstationen mit Betriebssystem - Workstations with OS
- English Text In the Icons area, you can store a standard icon (16x16) and a preview icon (100x100) •
  - You can download an icon pack in our community

For more information on the additional options available, refer to the User's Guide, which you can access via the F1 key.

### 3.3 CREATE DATA OBJECT

The next step is to create a new metaobject of type Data.

- To do this, click **New** •
- Object Name •
- Category •

- WorkstationOS Data - Data

Table •

- xvWorkstationOS

- Hostname

- Sort Field .
- Namespace
- German Text •
- English Text
- Re-enter the icons
- Arbeitsstationen mit Betriebssystem

- View - Workstations with Operating System

- Workstations with OS

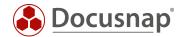

#### 3.4 USING THE VIEW IN DOCUSNAP CONNECT

If you now want to use the view in a Docusnap Connect package, you will receive the following error message:

*Cannot connect to parent table. Please insert the foreign key 'DomainID' for the customized table 'xvWorkstationOS' (EXP\_U\_WorkstationOS\_Data)!* 

In this case, the foreign key is the DomainID (tHosts.DomainID) since the view was included under the domain – see chapter Limiting the sql query. The foreign key – tHosts.DomainID – simply must be queried within the view. Adapt the SQL statement to the previously created view. The view can then be used in Docusnap Connect.

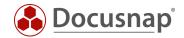

### 4. FURTHER TOPICS

#### 4.1 OFFER OF VIEWNAMES

As already described in the introduction, individual requirements can also be easily implemented using Docusnap Connect.

Additionally, it is possible to view the previously created Connect packages via the table tSysDsConnectMappings, so that the corresponding name of the Connect package can be used for a view, for example.

| 00 %<br>Erget<br>Pa<br>1 Az<br>2 Az | ry1.sql - vpsnapDemo (sa (56))* ↔<br>ELECT * FROM tSysDsConnectMa<br>ebnisse I Meldungen<br>'ackageName<br>Azure System Übersicht<br>Azure System Übersicht<br>Mitglieder Domänen Admins |                                            | ViewName<br>vConnectMDlpGlk9xAD3rpBZtgE12A |      |   |
|-------------------------------------|----------------------------------------------------------------------------------------------------|--------------------------------------------|--------------------------------------------|------|---|
| 00 %<br>Erget<br>Pa<br>1 Az<br>2 Az | FROM tSysDsConnectMa     Meldungen     Azure System Übersicht     Azure System Übersicht                                                                                                 | PackageTableName<br>Azure Storage Overview |                                            |      | • |
| 00 %<br>Erget<br>Pa<br>1 Az<br>2 Az | Meldungen     MackageName     Azure System Übersicht     Azure System Übersicht                                                                                                    | PackageTableName<br>Azure Storage Overview |                                            |      | • |
| Ergeb<br>Pa<br>1 Az<br>2 Az         | ebnisse Bill Meldungen<br>PackageName<br>Azure System Übersicht<br>Azure System Übersicht                                                                                                | Azure Storage Overview                     |                                            |      | • |
| Ergeb<br>Pa<br>1 Az<br>2 Az         | ebnisse Bill Meldungen<br>PackageName<br>Azure System Übersicht<br>Azure System Übersicht                                                                                                | Azure Storage Overview                     |                                            |      | • |
| Ergeb<br>Pa<br>1 Az<br>2 Az         | ebnisse Bill Meldungen<br>PackageName<br>Azure System Übersicht<br>Azure System Übersicht                                                                                                | Azure Storage Overview                     |                                            |      | • |
| Ergeb<br>Pa<br>1 Az<br>2 Az         | ebnisse Bill Meldungen<br>PackageName<br>Azure System Übersicht<br>Azure System Übersicht                                                                                                | Azure Storage Overview                     |                                            |      | • |
| Ergeb<br>Pa<br>1 Az<br>2 Az         | ebnisse Bill Meldungen<br>PackageName<br>Azure System Übersicht<br>Azure System Übersicht                                                                                                | Azure Storage Overview                     |                                            |      |   |
| Pa<br>1 Az<br>2 Az                  | ackageName<br>Azure System Übersicht<br>Azure System Übersicht                                                                                                    | Azure Storage Overview                     |                                            | <br> |   |
| 1 Az<br>2 Az                        | Azure System Übersicht<br>Azure System Übersicht                                                                                                    | Azure Storage Overview                     |                                            |      |   |
| 2 Az                                | Azure System Übersicht                                                                                                    | 2                                          | vConnectMDlpGlk9xAD3rpBZtgE12A             |      |   |
|                                     |                                                                                                    | Azure System Overview                      |                                            |      |   |
| 3 Mi                                | Aitalieder Domänen Admins                                                                                                    |                                            | vConnectx1bcTEuPKGx9IRXeUmNzTA             |      |   |
|                                     | Aligieder Domanen Mamina                                                                                                    | Domain Admin Members                       | vConnectgAhZ7CL07wdnBkPB6KnzLg             |      |   |
| 4 So                                | Sophos Firewall Informationen                                                                                                    | Sophos Firewall Overview                   | vConnectEAArQ90JOTDRLwtzG3HXEw             |      |   |
| 5 Sv                                | Switch System Übersicht                                                                                                    | Switch System Overview                     | vConnectBMxwSxWenp8TGtBrNAIKwQ             |      |   |
| 6 Sy                                | Systeme Inventarisierungsübersicht                                                                                                    | System Inventory Overview                  | vConnect192lu8U1UZmFvXo4XXrElg             |      |   |
| 7 Üb                                | Dersicht Amazon Web Services - EC2                                                                                                    | Elastic IPs                                | vConnectBRCr79bUYAP61wgge5BkzQ             |      |   |
| 8 Üb                                | Dersicht Amazon Web Services - EC2                                                                                                    | Instances                                  | vConnectaZylpN608Fs94BXQiW5iuA             |      |   |
| 9 Üb                                | Übersicht Amazon Web Services - EC2                                                                                                    | Key Pairs                                  | vConnectG6NhzSrLiKID9RWcyElcDQ             |      |   |
| 10 Üb                               | Dersicht Amazon Web Services - EC2                                                                                                    | Security Groups                            | vConnect5wXUFJwaRAFcY9UHnumqA              |      |   |
| 11 Üb                               | Dersicht Amazon Web Services - EC2                                                                                                    | Volumes                                    | vConnectQBII35yyOxAGSD7hSB977A             |      |   |
| 12 Üb                               | Übersicht Drucker                                                                                                    | Local Printer                              | vConnectwyRFphUIHOVBASozYpAUTA             |      |   |
| 13 Üb                               | Übersicht Drucker                                                                                                    | Network Printer                            | vConnectJFBILAVC8S1kMeKdsBel7A             |      |   |
| 14 Üb                               | Übersicht Exchange Server                                                                                                    | Exchange Client Access (                   | vConnectAUHNvxzZCrHfXgshTcFAvQ             |      |   |
| 15 Üb                               | Dersicht Exchange Server                                                                                                    | Exchange Distribution Gr                   | vConnect1RgwqP1fb6DhhROyxIZk7g             |      |   |
| 16 Üb                               | Übersicht Exchange Server                                                                                                    | Exchange Mailboxes                         | vConnect90cYu6Jf2PbjoHQeCu8D2g             |      |   |
| 17 Üb                               | Übersicht Exchange Server                                                                                                    | Exchange Mobile Devices                    | vConnectsWBOnaxycjc1N2F7ivON0g             |      |   |
| 18 W                                | Windows Build Nummern                                                                                                    | Windows Build Overview                     | vConnectNUq8JZYHvf1E0kvmIVG0MQ             |      |   |
| 19 W                                | Windows Systeme                                                                                                    | Windows Systems                            | vConnectYmzzAOy1XU3OBZjrsExLcg             |      |   |
|                                     |                                                                                                    |                                            |                                            |      |   |

Fig. 4 - Table with Connect Packages

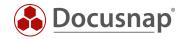

The view name can be used to list the content of the Connect package and to edit or extend it at any time.

|       | Solution1           |                    |                         |        |
|-------|---------------------|--------------------|-------------------------|--------|
| SOLC  | uery1.sql - vpsnapD | emo (sa (56))* 🕘 👋 | <                       |        |
|       | SELECT * FROM V     |                    |                         |        |
|       |                     |                    | 0.                      |        |
|       |                     |                    |                         |        |
|       |                     |                    |                         |        |
|       |                     |                    |                         |        |
|       |                     |                    |                         |        |
| 100 % | • • •               |                    |                         |        |
| ===   | Ergebnisse 📑 Meldur | ngen               |                         |        |
|       | REQUIRED_Account    | D System           | last Scan               | Туре   |
| 1     | 1                   | DOSP3P01           | 2020-04-08 11:09:11.040 | SNMP   |
| 2     | 1                   | DOSP3P02           | 2020-04-08 11:09:06.480 | SNMP   |
| 3     | 1                   | DOSPBK01           | 2020-04-08 11:02:36.000 | Server |
| 4     | 1                   | DOSPDB01           | 2020-04-08 11:01:16.000 | Server |
| 5     | 1                   | DOSPDC01           | 2020-04-08 10:58:56.000 | DC     |
| 6     | 1                   | DOSPDC02           | 2020-04-08 11:03:03.000 | DC     |
| 7     | 1                   | DOSPEX01           | 2020-04-08 10:58:56.000 | Server |
| 8     | 1                   | DOSPFS01           | 2020-04-08 11:02:31.000 | Server |
| 9     | 1                   | DOSPFS02           | 2020-04-08 11:02:18.000 | Server |
| 10    | 1                   | DOSPFS03           | 2020-04-08 12:00:03.000 | Server |
| 11    | 1                   | DOSPFW01           | 2016-09-12 20:36:04.800 | SNMP   |
| 12    | 1                   | DOSPFW02           | 2020-04-07 13:18:40.300 | SNMP   |
| 13    | 1                   | DOSPFW03           | 2020-04-07 13:18:40.320 | SNMP   |
| 14    | 1                   | DOSPFW04           | 2020-04-07 13:18:40.310 | SNMP   |
| 15    | 1                   | DOSPFW05           | 2020-04-07 13:18:40.390 | SNMP   |
| 16    | 1                   | DOSPHY01-N1        | 2020-04-08 11:00:36.000 | Server |
| 17    | 1                   | DOSPHY01-N2        | 2020-04-08 10:59:56.000 | Server |
| 18    | 1                   | DOSPIL01           | 2020-04-08 11:09:06.070 | SNMP   |
|       | 1                   | DOSPIL02           | 2020-04-08 11:09:05.530 | SNMP   |
| 19    |                     |                    |                         |        |

Fig. 5 - Table with Connect Packages

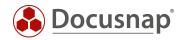

### LIST OF FIGURES

| FIG. 1 - DOCUSNAP DATA TREE          | 5  |
|--------------------------------------|----|
| FIG. 2 - ANALYSIS OF TABLES IN SSMS  | 6  |
| FIG. 3 - QUERY DESIGNER              | 7  |
| FIG. 4 - TABLE WITH CONNECT PACKAGES | 13 |
| FIG. 5 - TABLE WITH CONNECT PACKAGES | 14 |

#### **VERSION HISTORY**

| Date              | Description                                                                                          |
|-------------------|----------------------------------------------------------------------------------------------------|
| April 29, 2020    | Version 2.0 - Revision of the HowTos for Docusnap 11                                                 |
| November 30, 2022 | Version 2.1 - Adding the namespaces during creation / New chapter Using the view in Docusnap Connect |
| January 11, 2023  | Version 3.0 – Revision of the HowTo for Docusnap 12                                                  |

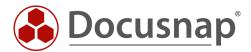